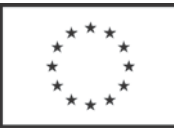

# Nové funkcionality softwarového nástroje pro řízení projektů

Nové funkcionality softwarového nástroje pro řízení projektů jsou výstupem klíčové aktivity KA4, která nese shodný název a je realizována v rámci projektu Projektová kancelář v. 2, registrační číslo CZ.03.4.74/0.0/0.0/15\_025/0001940. Jedná se o cílové resortní řešení pro správu projektového portfolia Ministerstva financí. Nově se software jmenuje Správa projektového portfolia.

Cíl:

- Jeden softwarový nástroj pro řízení projektů pro celý resort
- Úspora státního rozpočtu
- Data v jedné aplikaci umožní:
	- kvalitní reporting (on-line stav projektu)
	- snížení administrativní náročnosti nejen pro projektové manažery
	- projektová dokumentace na jednom místě
	- plynulý přechod z projektového záměru do schváleného projektu
	- převod dat projektového záměru do ZDP a dalších dokumentů projektu

#### Hlavní požadavky na softwarový nástroj:

Zavést nové funkčnosti podporující projektové řízení a to zavedením jednoho praxí ověřeného nástroje, podporujícího projektové řízení pro celý resort Ministerstva financí, který bude zahrnovat:

- příprava a zpracování podkladů projektového záměru,
- řízení přípravy, zahájení, realizaci a ukončení projektu, nastavení kontroly udržitelnosti výstupů,
- data o projektech v jednotném prostředí (možnost práce s daty, task management),
- harmonogram projektu,
- řízení rizik projektu,
- finanční řízení projektu,
- reporting v reálném čase pro různé úrovně řízení projektu,
- Document Management System s auditní stopou,
- schvalovací procedury v rámci workflow projektu,
- typové šablony pro řízení projektů podle typu projektu,
- další vydefinované funkcionality (podle techniky MOSCOW).

#### **Popis nových funkcionalit:**

Správa projektového portfolia je nástroj umožňující kontrolu projektu během jeho celého životního cyklu od přípravy projektového záměru, přes realizaci projektu, průběžné vyhodnocování a sledování průběhu, až po ukončení. Zjednodušuje administrativu projektu, umožňuje plánování a kontrolu úkolů, generování zpráv a reportů v reálném čase. Umožňuje správu projektového portfolia pro všechny organizace resortu MF. Na jednom místě jsou zde potřebné dokumenty, odkazy, slouží ke sdílení zkušeností a k dispozici je i profesionální podpora od Projektové kanceláře.

Složka Projektového portfolia umožňuje sledování všech fází projektů za celý resort pro členy Porady vedení MF a vybrané pracovníky rezortu MF. Poskytuje možnost sledování stavu realizace projektů a projektových záměrů a to také formou status reportů.

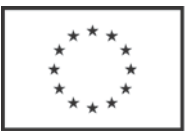

Složka Projektová kancelář MF (konkrétní resortní organizace) umožňuje projektovému manažerovi efektivně vykonávat správu projektu v rámci celého životního cyklu. Na jednom místě jsou pro členy projektového týmu, řídícího výboru a sponzora uvedeny potřebné dokumenty, odkazy. Mohou sdílet své zkušenosti a k dispozici je i profesionální podpora od Projektové kanceláře MF.

Ovládání Správy projektového portfolia je intuitivní, u položek jsou nápovědy, které upřesňují, co má uživatel a jakou formou vyplnit.

Nové funkcionality PPM – SW aplikace pro řízení projektů byla upgradovaná dodavatelem SW a rovněž doplňována a aktualizována podle požadavků uživatelů. Vytváření jednotlivých uživatelských skupin kopírovalo skutečný stav při realizacích projektů.

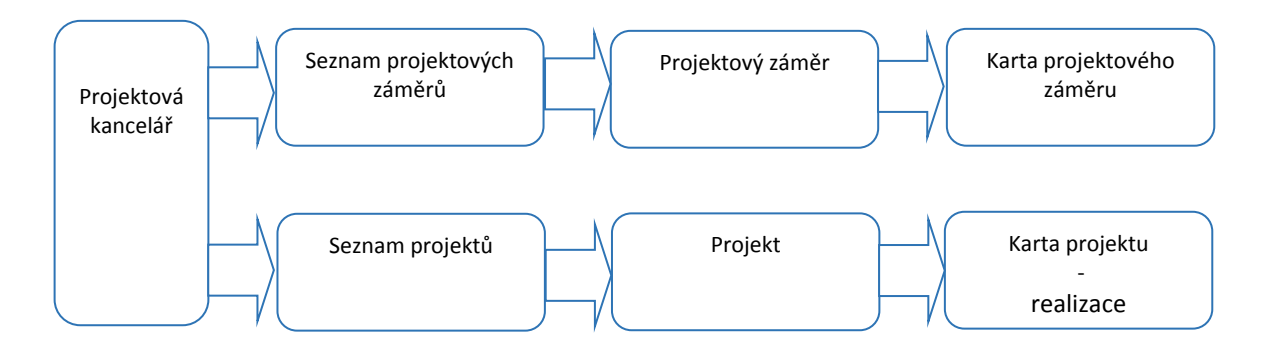

#### **Konkrétní popis procesů souvisejících s užíváním a správou SW pro podporu řízení projektů:**

#### Uživatelské oprávnění pro práci se SW

Autentizace (ověření) uživatele pro přístup do SW probíhá společně s přihlášením uživatele do systému Windows. Úroveň uživatelského oprávnění je definována podle projektové role nebo pracovního zařazení uživatele. Definice možných uživatelských skupin, popis jejich oprávnění a přiřazení uživatelské skupiny podle projektové role nebo pracovního zařazení, je uveden v tabulce. V případě člena projektového týmu a řídícího výboru projektu, je uživatelské oprávnění dáno, kromě přiřazení uživatelské skupiny, také zařazením do konkrétního projektového týmu projektovým manažerem / zadavatelem projektu v kartě projektu.

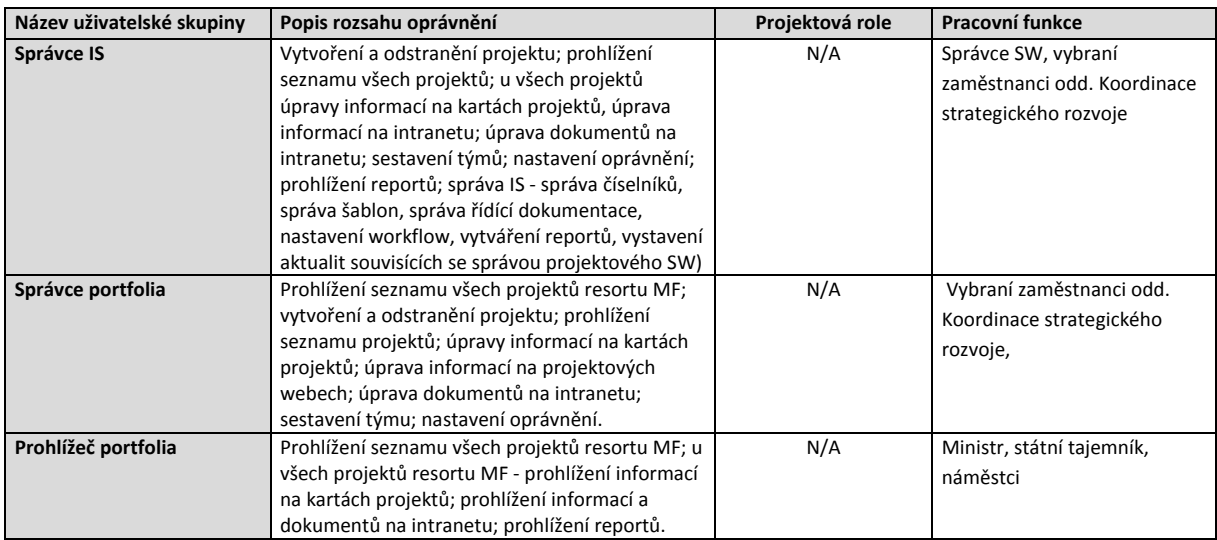

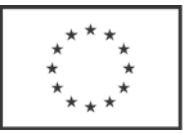

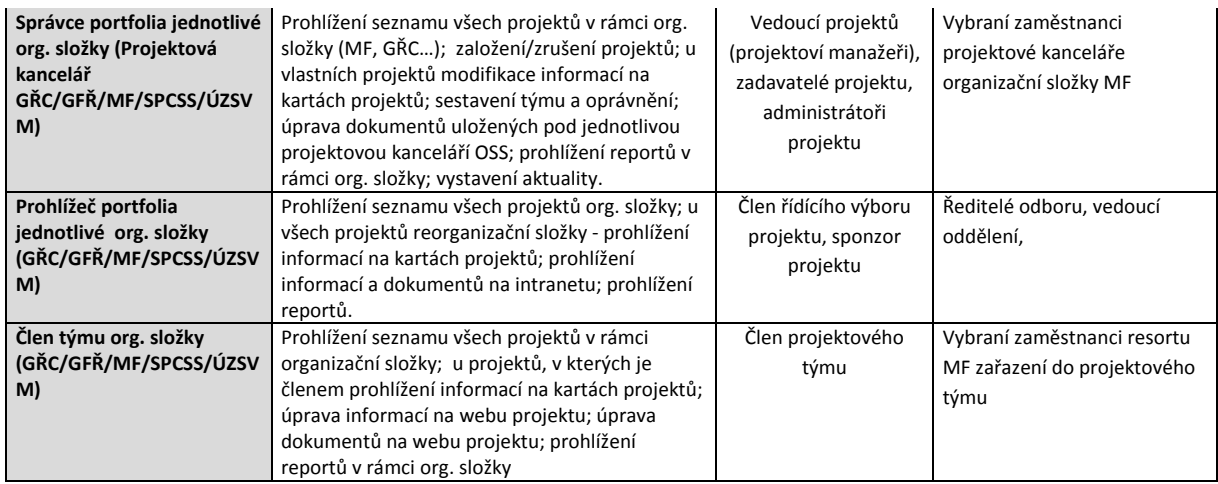

#### **Historie změn**

Jakákoliv změna v Projektovém záměru, Projektu nebo Projektovém webu je zaznamenávána a je tak k dispozici historie všech změn a identifikace uživatele, který změnu realizoval.

#### **Správa číselníků**

Ve formulářích Projektových záměrů, Projektů a Projektových webů jsou využívány číselníky, které jsou společné pro všechny organizační složky ministerstva financí. Správa vybraných číselníků (viz níže) je v přímé zodpovědnosti Správy SW:

- Organizační struktura
- Centrální registr rizik
- Strategické cíle
- Strategické dokumenty

Správa ostatních číselníků je v kompetenci dodavatele SW a požadavky na případnou změnu jsou realizovány opět přes Správu SW.

#### **Vytvoření projektového záměru**

Vytvoření / založení projektového záměru se provádí na kartě Projektové záměry. Po vyplnění všech polí je nutné zaškrtnout checkbox "Založit projekt", přepnout stav projektového záměru na "schválen" a uložit projektový záměr.

V případě, že není vytvořen Projekt a stav Projektového záměru je ve stavu "schválen" a je nutné na něm provést dodatečné změny, je třeba kontaktovat správce systému, který má oprávnění změnit stav Projektového záměru.

#### **Vytvoření projektu**

Vytvoření / resp. založení Projektu je možné v případě, kdy je Projektový záměr ve stavu "Schválen". Po založení Projektu již není možné Projektový záměr nijak opravovat a veškeré změny jsou možné jen na úrovni Projektu.

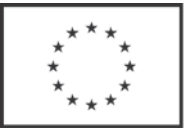

#### **Projektový web**

Se založením projektu je vytvořen tzv. projektový web, pod kterým najdete veškerou dokumentaci potřebnou k řízení projektu. Role projektového manažera umožňuje individuální nastavení zobrazení jednotlivých složek projektového webu.

#### **Vytvoření požadavku na změnu**

Pro zadání iniciace změny se vyplňují pouze relevantní údaje v zadání Projektové záměry. Nerelevantní pole zůstávají prázdné. Po schválení změny odpovídajícím stupněm řízení MF je použit v SW stejný postup jako při schválení projektu – změní se stav na Schváleno a dále se generuje Projekt, čímž je zahájeno sledování / řízení Změny.

#### **Reporty a grafy**

Obecně lze vytvářet jakékoliv pohledy na projekt, skupinu projektů nebo za projektové portfolio. Status reporty vyplňuje projektový manažer. Popis je uveden v Uživatelské příručce. Status reporty Report o portfoliu projektů je sestavován na základě vyplněných status reportů. Je přístupný pro správce a prohlížeče projektového portfolia.

Přehled nad projekty, agregované seznamy, kontingenční tabulky jsou přístupný dle nastavených uživatelských práv. V rámci pilotu budou spuštěny až po vložení dat ke stávajícím a připravovaným projektům a změnám.

#### **Tisk dokumentů a elektronický podpis**

Je umožněn automatické generování šablony pro tisk dokumentů. Pro konverzi do formát PDF/A pro elektronický podpis je využíván standardní PDF konvertor.

#### **Řízení rizik**

Zadání konkrétního rizika do aplikace musí obsahovat všechny pole uvedené v příloze Registr rizik. V průběhu projektu nastává problém, který člen projektového/ pracovního týmu, či projektový manažer identifikuje, vyhodnotí a zapíše do registru problémů a změn. Změnu může vyvolat i riziko. Proces řízení změny z důvodu rizika je obdobný.

#### **Řízení kvality**

Systém umožňuje vkládání kontrolních seznamů parametrů kvality výstupů na úrovni projektových úkolů.

Systém rovněž podporuje kontroly kvalitativní připravenosti výstupu před přechodem do další projektové etapy. Systém neumožní zahájit následující projektovou etapu, dokud předešlá etapa nemá splněny všechny kvalitativní parametry připravenosti.

#### **Návod na používání nových funkcionalit PPM.**

Dokumenty byly odevzdány Řídícímu orgánu MPSV v rámci 4. ZOR (rovněž jsou uloženy na sdíleném disku). Dokumenty seznamují klíčové zaměstnance a členy projektových týmů se základy práce s SharePointem a aplikací Project Portfolio Management, která umožňuje vytváření nových projektových záměrů/ projektů a následnou práci v tomto prostředí s možnostmi jako jsou tvorba a

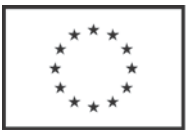

ukládání dokumentů, vytváření harmonogramů a rozpočtů, vytváření projektových struktur a pracovních týmů. Aplikace dále umožňuje práci s riziky a jejich vyhodnocení.

Uživatelská příručka dává přehled o nových funkčnostech Správy projektového portfolia.

### **Výčet vybraných funkcionalit Správy projektového portfolia:**

- Reporting pro projektové manažery a přehledy pro vedoucí zaměstnance
- Sledování projektů a změn ve všech jeho fázích, automatické generování projektu po schválení projektového záměru
- Kontrola čerpání rozpočtu projektu, přehled o uznatelných, neuznatelných nákladech apod.
- Vedení registrů rizik, změn, problému, kvality,zjednodušení status reportů (zpracovává projektový manažer)
- Automatické generování dokumentů
- Automatické generování úkolů, jejich anotace emailem
- Přechod z projektového záměru do projektu
- Historie verzí dokumentů
- Lidské zdroje projektu přehled o alokovaných kapacitách a čerpání hodin u členů týmu
- Vzorový harmonogram projektu jako podklad pro projektové manažery
- Vytváření reportů na míru
- Možný export dat
- Správa přístupů, číselníků, administrace SW

#### **Hodnocení výstupu:**

Byly splněny všechny požadavky stanovené pro akceptaci výstupu / produktu dle smlouvy uzavřené s dodavatelem inzagi s.r.o. Implementace, testování a školení proběhlo ve stanoveném čase dle smlouvy.

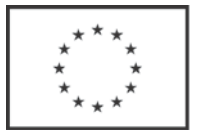

### **Příloha č. 1 Ukázka obrazovek Správy projektového portfolia**

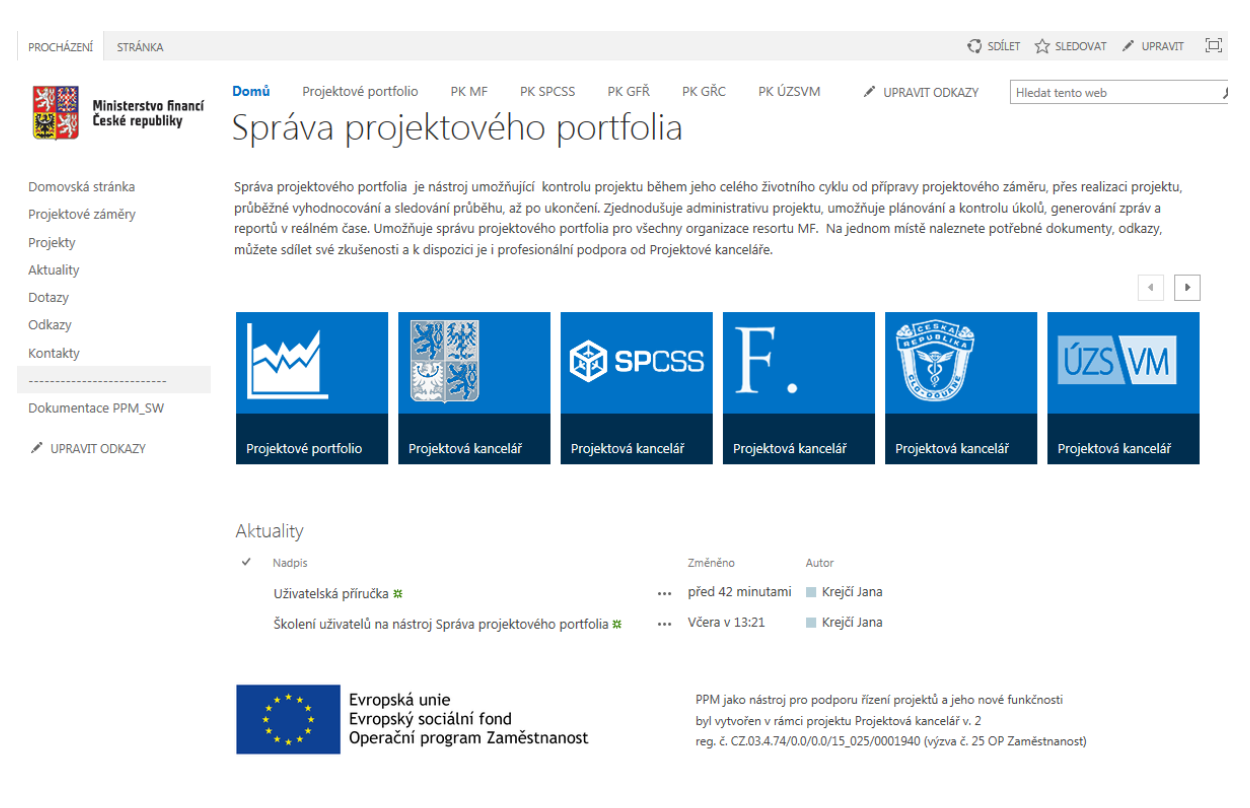

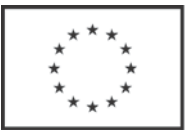

## Projektový záměr: Projektová kancelář v.2 (PK v.2)

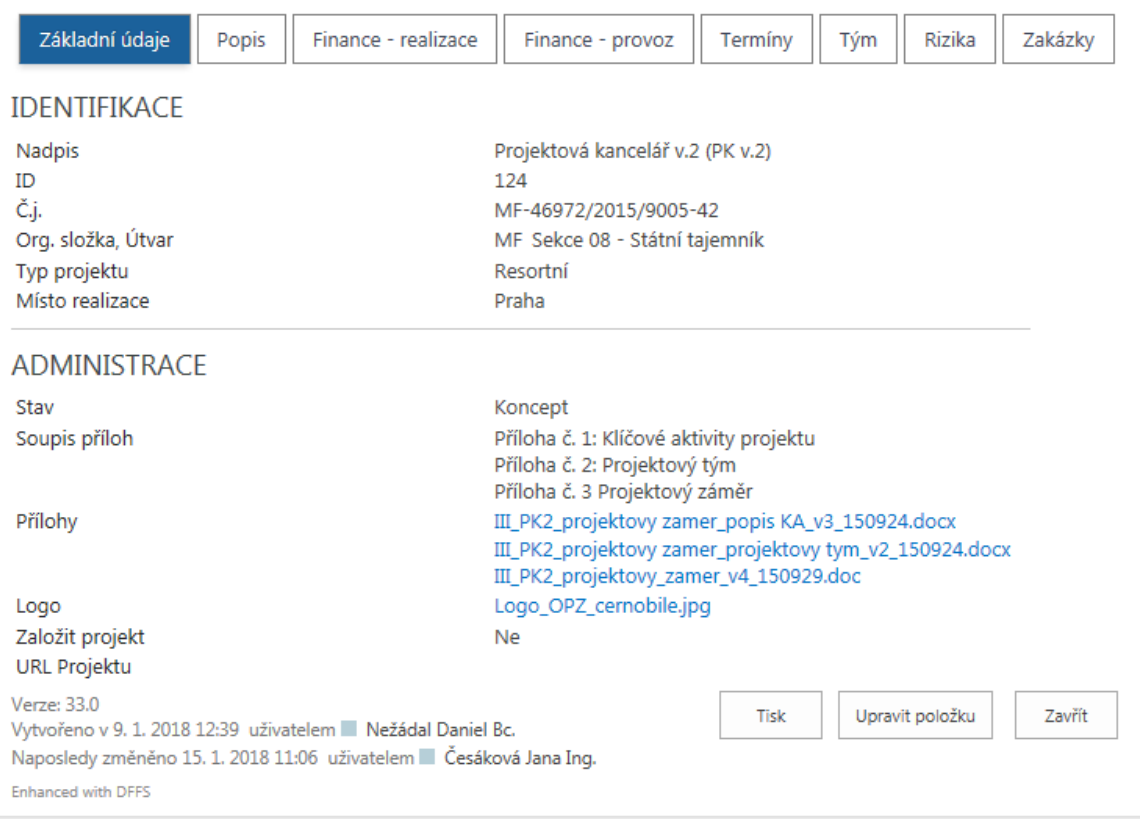

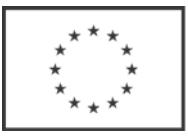

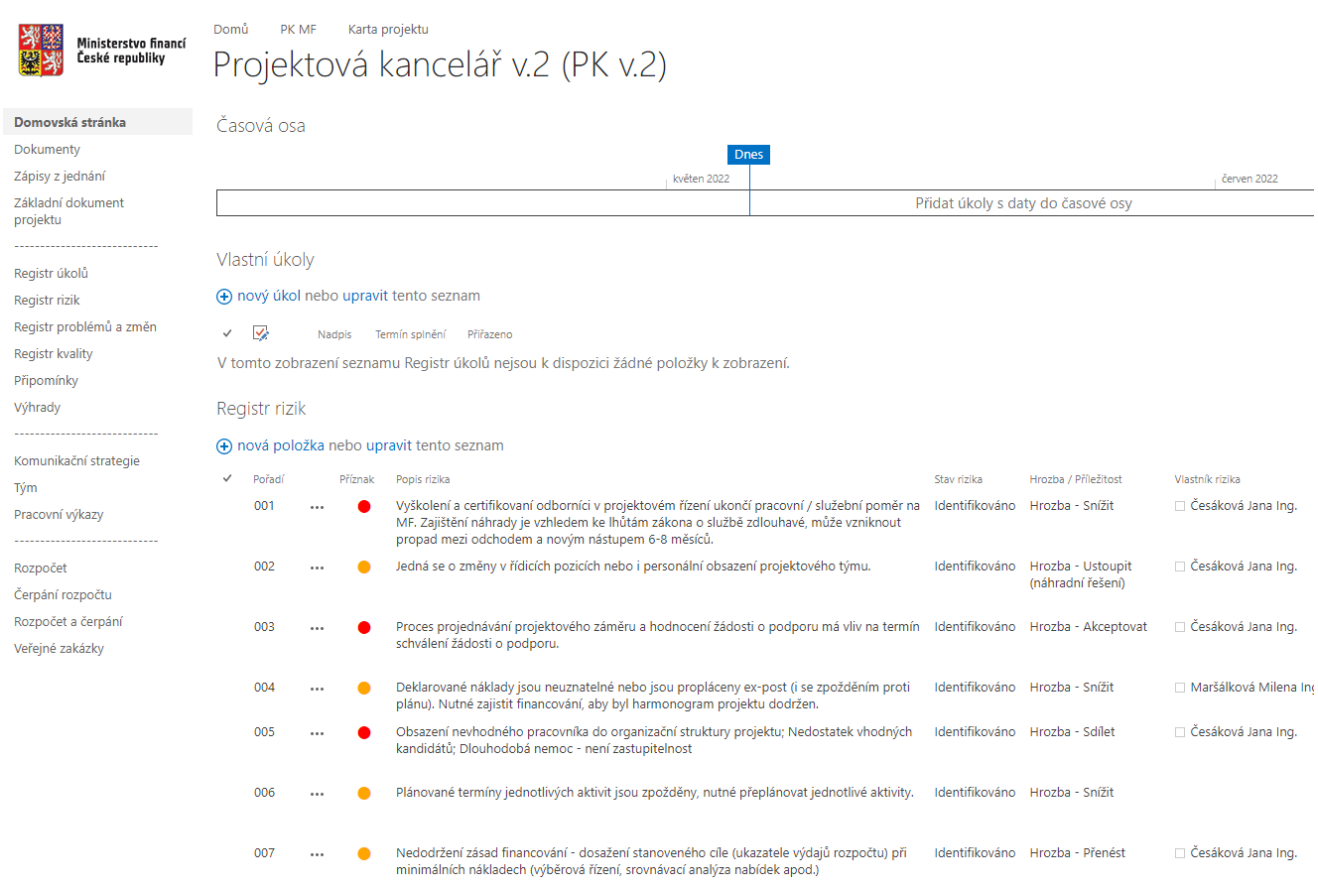

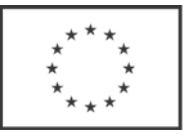

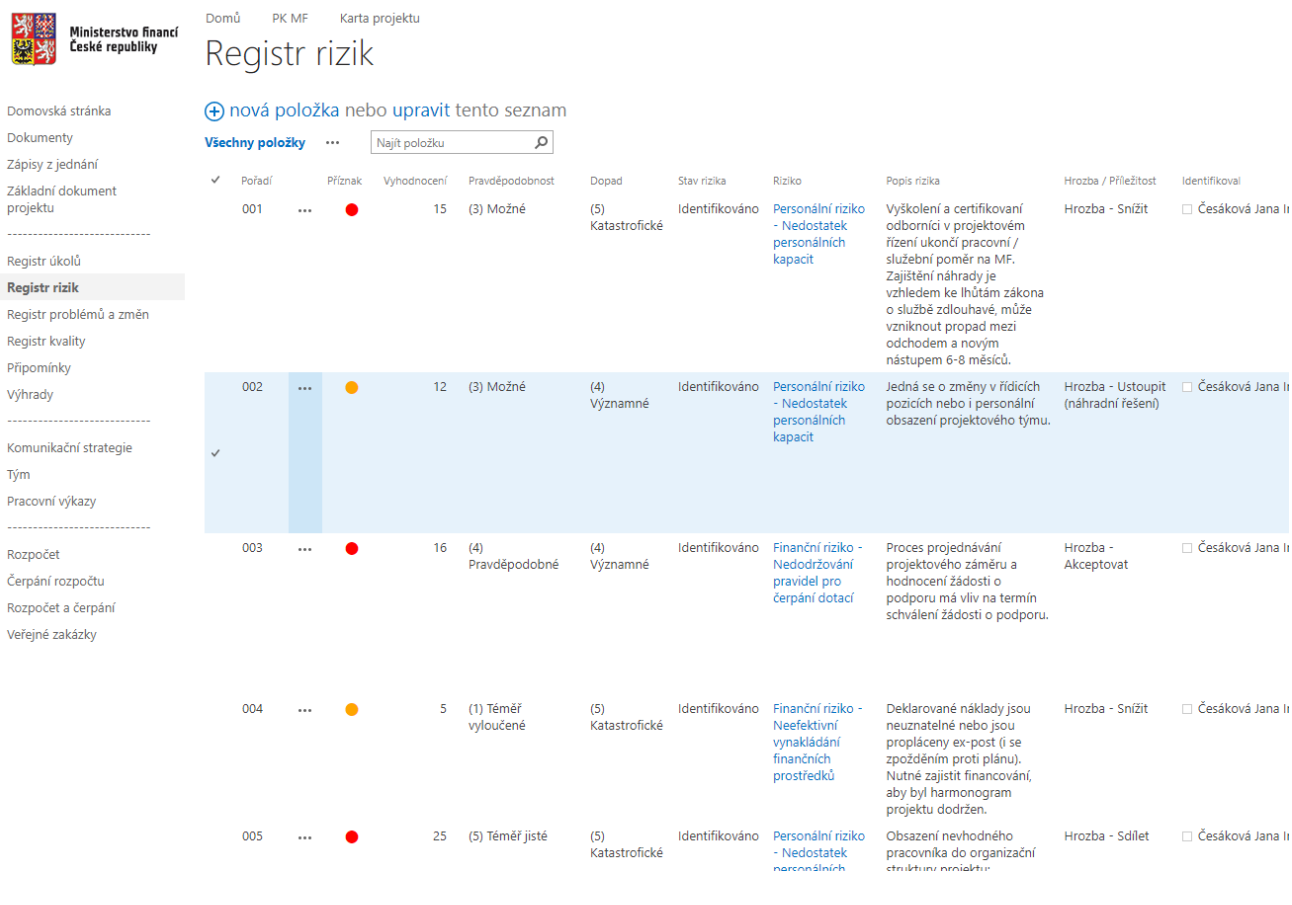